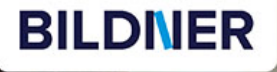

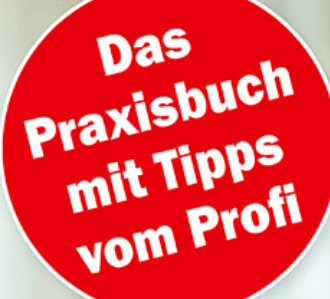

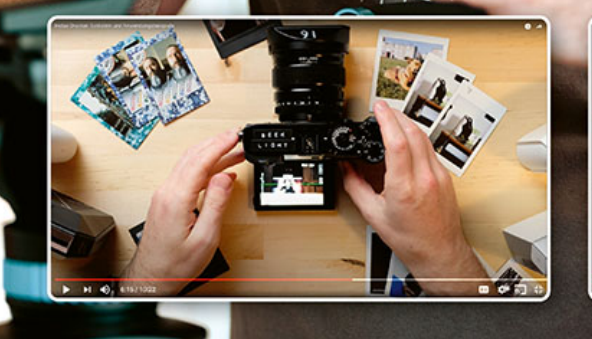

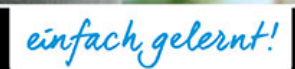

Nick Schreger

# **Erfolgreich starten** mit YouTube D

**ERFORGER STARTEN STARTEN STARTEN STARTEN STARTEN STARTEN STARTEN STARTEN STARTEN STARTEN STARTEN STARTEN STARTEN ST** 

**Nick Schreger** 

**mit YouTube** 

- Videos produzieren, die begeistern
- Kanal managen, Reichweite generieren und Geld verdienen

**Verlag:** BILDNER Verlag GmbH Bahnhofstraße 8 94032 Passau <http://www.bildner-verlag.de> [info@bildner-verlag.de](mailto:info%40bildner-verlag.de?subject=)

#### **ISBN: 978-3-8328-5548-2**

**Lektorat:** Ulrich Dorn **Layout und Gestaltung:** Nelli Ferderer **Autor:** Nick Schreger **Herausgeber:** Christian Bildner © 2022 BILDNER Verlag GmbH Passau **Coverfoto:** Nick Schreger

### **Wichtige Hinweise**

Die Informationen in diesen Unterlagen werden ohne Rücksicht auf einen eventuellen Patentschutz veröffentlicht. Warennamen werden ohne Gewährleistung der freien Verwendbarkeit benutzt. Bei der Zusammenstellung von Texten und Abbildungen wurde mit größter Sorgfalt vorgegangen. Trotzdem können Fehler nicht vollständig ausgeschlossen werden. Verlag, Herausgeber und Autoren können für fehlerhafte Angaben und deren Folgen weder eine juristische Verantwortung noch irgendeine Haftung übernehmen. Für Verbesserungsvorschläge und Hinweise auf Fehler sind Verlag und Herausgeber dankbar.

Fast alle Hard- und Softwarebezeichnungen und Markennamen der jeweiligen Firmen, die in diesem Buch erwähnt werden, können auch ohne besondere Kennzeichnung warenzeichen-, marken- oder patentrechtlichem Schutz unterliegen.

Das Werk einschließlich aller Teile ist urheberrechtlich geschützt. Es gelten die Lizenzbestimmungen der BILDNER-Verlag GmbH Passau.

## VORWORT

Die Plattform YouTube hat sich seit ihrer Gründung im Jahr 2006 inzwischen zur zweitgrößten Suchmaschine im Internet gemausert – gleich nach Google, zu deren Mutterkonzern YouTube seit 2006 gehört. Millionen Nutzer konsumieren dort Tag für Tag Inhalte zu verschiedensten Themen, und kaum ein Unternehmen – sei es noch so groß oder klein – kann es sich leisten, nicht mit einem eigenen Kanal auf YouTube vertreten zu sein.

YouTube ist aber auch ein immens erfolgreiches Geschäft – allein im Jahr 2019 betrug der erwirtschaftete Jahresumsatz satte 15 Milliarden US-Dollar (Quelle: Wikipedia), der hauptsächlich durch Werbeeinnahmen erzielt wurde. Dabei begann alles ganz beschaulich im kalifornischen San Bruno. Die Gründer Chad Hurley, Jawed Karim und Steve Chen durften sich bereits im Folgejahr über 1,5 Milliarden US-Dollar freuen, die Google ihnen für die Übernahme von YouTube zahlten. Heute ist das Tochterunternehmen von Google auf bestem Wege, zusammen mit Streaming-Diensten das Fernsehen zu verdrängen – ich kenne viele, die gar kein TV mehr schauen – ich eingeschlossen.

Noch etwas zur im Rahmen dieses Buchs verwendeten Sprache: Ich "gendere" nicht. Für mich äußert sich der Respekt vor der Vielfältigkeit unserer Geschlechter nicht darin, von z. B. Leser\*innen zu schreiben.

## **Inhalt**

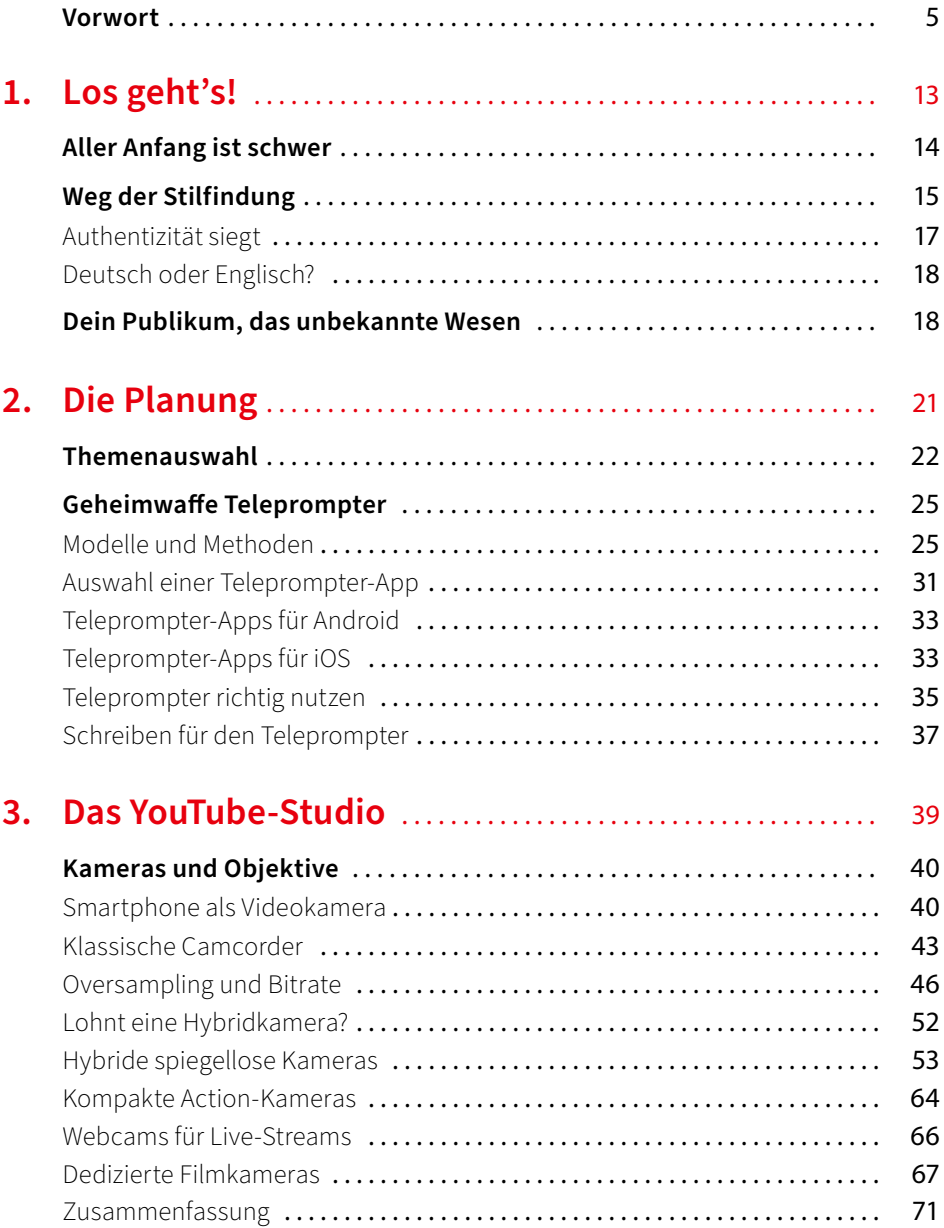

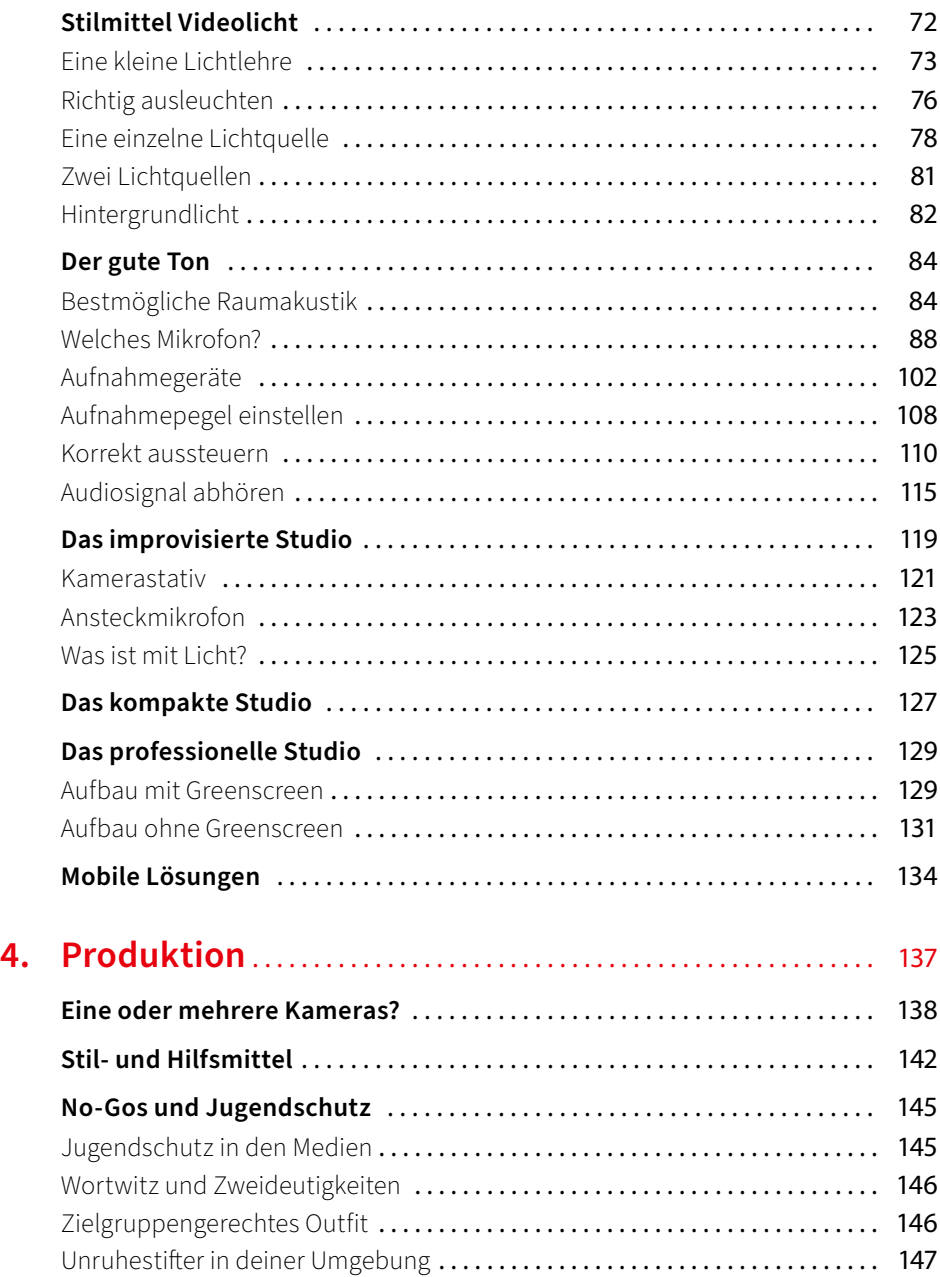

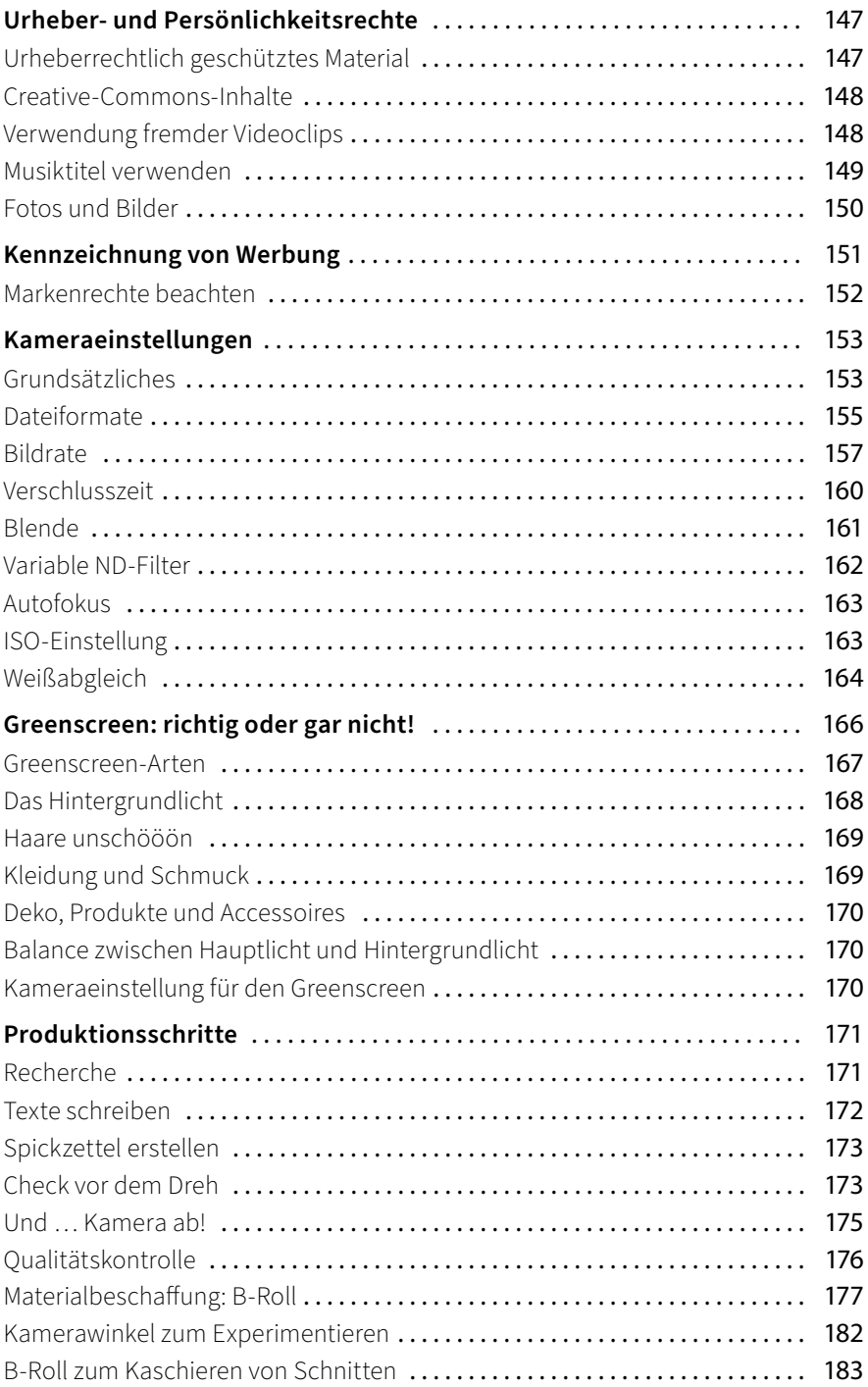

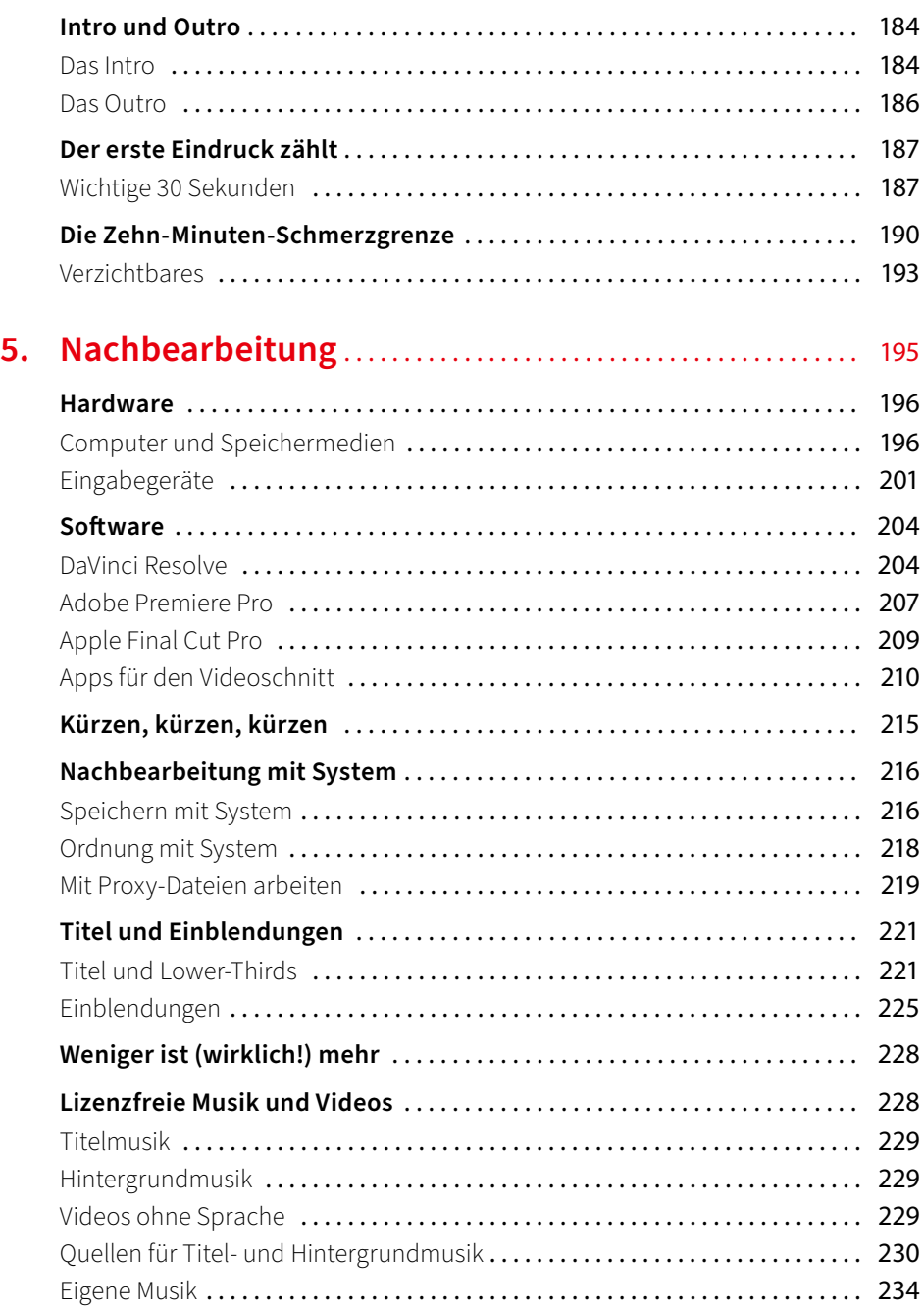

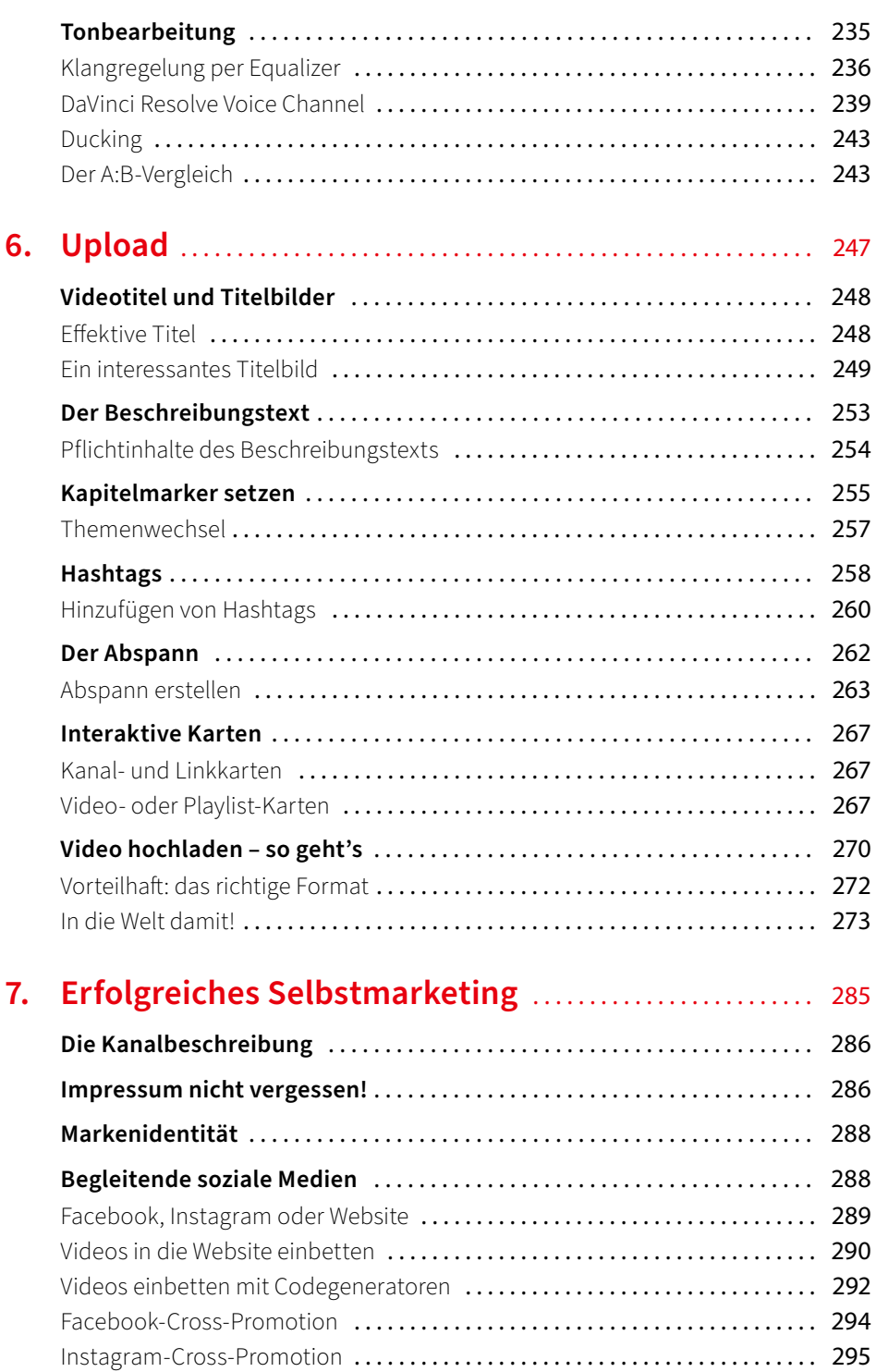

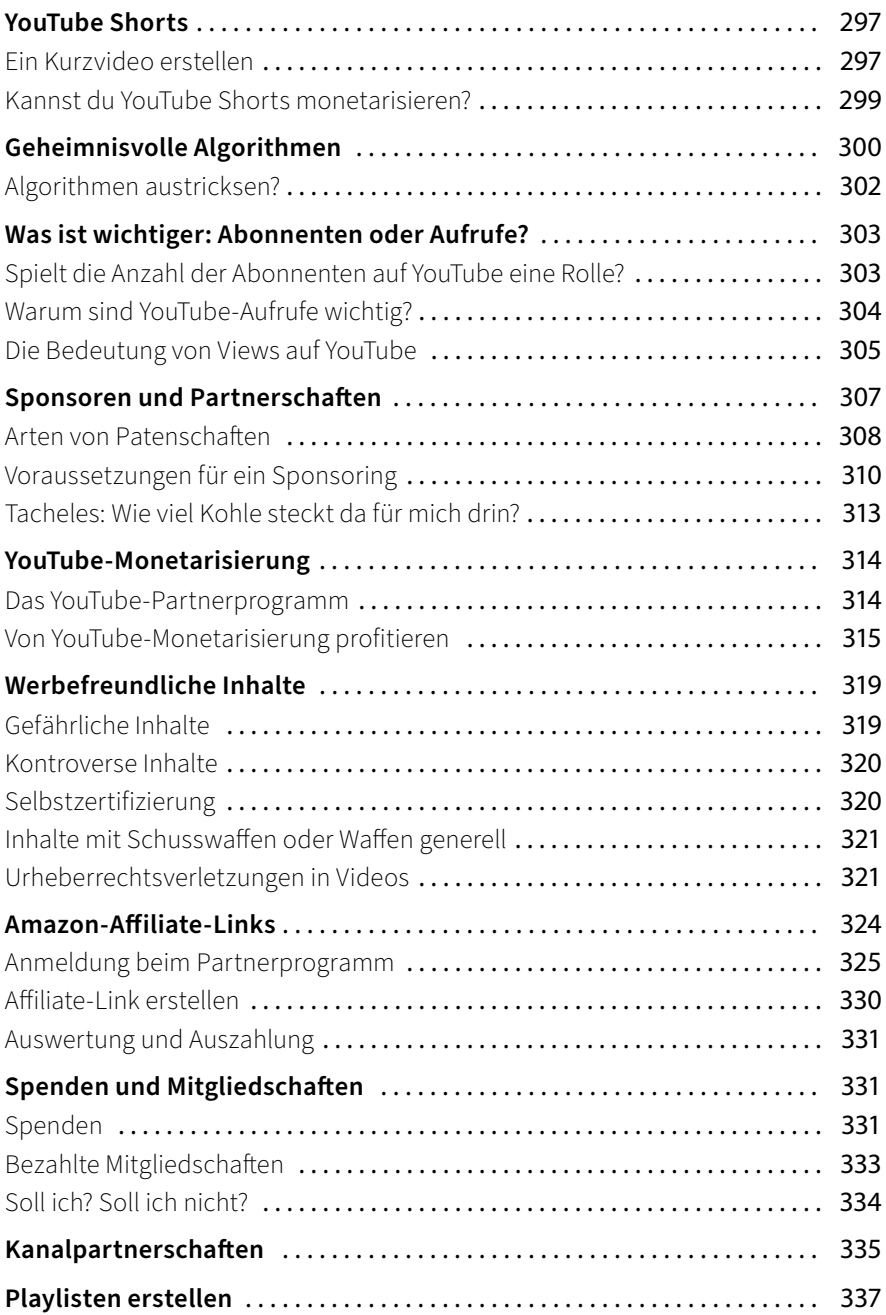

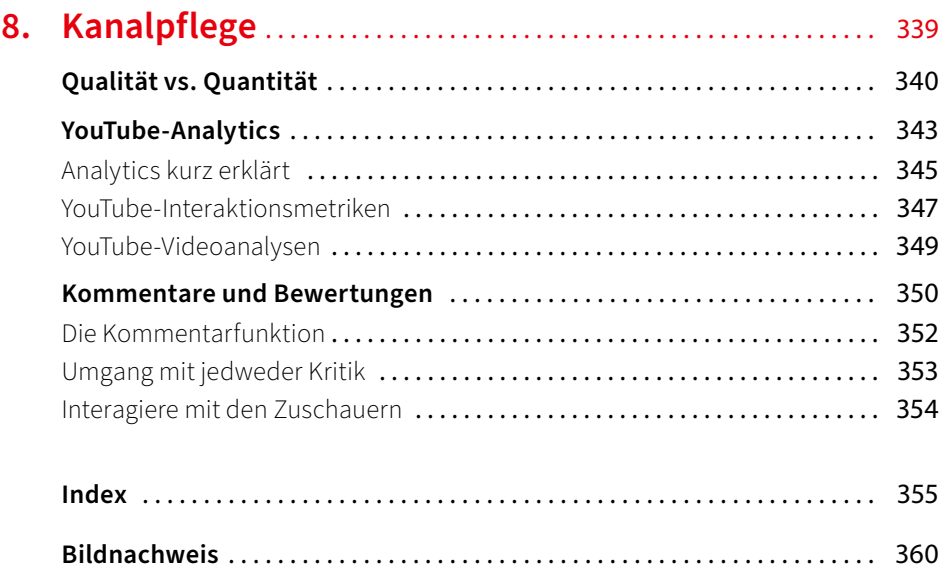

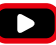

## KAPITEL 1

# **LOS GEHT'S!**

*Es ist schwer, ein neues kreatives Projekt zu beginnen, selbst wenn man gut vorbereitet ist. Es ist einschüchternd, den Sprung von etwas Vertrautem zu etwas Unbekanntem zu wagen und darauf zu vertrauen, dass sich deine harte Arbeit auf lange Sicht auszahlen wird.*

### Aller Anfang ist schwer

Wenn du also schon seit einiger Zeit den Entschluss zum Starten eines YouTube-Kanals gefasst hast, dann spürst du sicher den sich aufbauenden Erfolgsdruck, den du dir selbst auferlegst und der – ab einem gewissen Grad – nicht unbedingt hilfreich ist. Ein Blick auf Statistiken ist nicht immer der beste Weg, um einen solchen Druck zu mindern. Dennoch: Auf YouTube gibt es fast 40 Millionen aktive Kanäle, und jede Minute werden 500 Stunden an Inhalten hochgeladen. Wenn du zu den aktuell über 25.000 YouTubern mit einer Million oder mehr Abonnenten gehörst, sind diese Zahlen nicht so entmutigend – aber für jemanden, der gerade erst anfängt, ist es eine große Pille, die er schlucken muss.

Es ist nicht erst seit der Pandemie so, dass das Medium Video eine besondere Bedeutung bekommen hat, wenn es um die Verbreitung von Botschaften und Wissen geht. Allerdings hat die Pandemie dafür gesorgt, dass die Hilfsmittel zur Erstellung und Verbreitung von Videos deutlich zugänglicher geworden sind – schließlich musste mehr oder weniger von heute auf morgen einer breiten Masse ermöglicht werden, Videoinhalte zu produzieren.

Die Entwickler von dazu nötiger Hardund Software hatten dabei keinesfalls YouTuber und ähnliche Nutzer auf dem Radar, sondern kleine bis mittlere Unternehmen, die plötzlich pandemiebedingt andere Kanäle finden mussten, um Kunden und Mitarbeiter zu erreichen. Wohl dem, der sich vorher bereits wenigstens grundlegend mit dem Thema Video oder sogar Live-Streaming auseinandergesetzt hatte. Dadurch gab es 2020 und 2021 einen enormen Zuwachs an YouTube-Kanälen: Die Leute hatten plötzlich nicht nur die Zeit, sondern auch die Werkzeuge dafür, einen Kanal zu starten.

Um einen YouTube-Kanal zu gründen, braucht es nur wenige Sekunden – wir reden hier von "Account erstellen und loslegen". Aber es reicht nicht aus, deinen Kanalnamen hinzuzufügen und ein Profilbild hochzuladen. Es gehört noch einiges mehr dazu, und ich werde dir in diesem Buch dabei helfen.

### Weg der Stilfindung

Vorweg – es ist nicht zwingend notwendig, sich gleich zu Beginn der Reise für einen bestimmten Darbietungsstil zu entscheiden. Wie bei allen Lernprozessen entwickelt man sich auch hier stetig weiter, daher sollte man konstruktive Kritik von Zuschauern und anderen YouTubern dankbar annehmen und, soweit mit der Grundidee des Kanals vereinbar, in die Pläne zur weiteren Gestaltung übernehmen. Je nach Thema des Kanals können auch gesellschaftliche und andere äußere Einflüsse richtungsweisend werden. Wenn eine Fernsehserie das Hauptthema deines YouTube-Kanals ausmacht und diese irgendwann eingestellt wird, muss das nicht zwingend das Ende deines Kanals bedeuten. Er kann zu einer Art digitaler Museumsstätte werden, in der Folgen, Fakten und Geschichten der Serie recherchiert und neu aufgegriffen werden.

Nicht selten ergibt es sich nach der Einstellung einer Serie, dass Darsteller und andere an der Produktion Beteiligte interessante Details und Insider-Storys veröffentlichen, aus denen sich dann wieder neuer Stoff für den Kanal ergeben kann. In einem solchen Fall ändern sich die Inhalte und damit auch die Art der Präsentation, die Frequenz – also wie häufig neue Inhalte hochgeladen werden – und so weiter. Ein YouTube-Kanal, der sich nicht fortwährend weiterentwickelt und an die Bedürfnisse seiner Zuschauer anpasst, wird über kurz oder lang Zuschauer und Abonnenten verlieren.

Einer der besten Tipps, den man einem YouTube-Neuling geben kann, ist der, sich zunächst einmal viele Kanäle und deren Inhalte in dem Bewusstsein anzuschauen, selber einen Kanal eröffnen und mit Inhalten füllen zu wollen. Wenn du nicht unter einem Stein hervorgekrochen bist, wirst du bereits viele Stunden vor und mit dieser Plattform verbracht und dir für dich wesentliche Kanäle herausgesucht haben. Wichtig dabei ist, immer das Thema im Vordergrund zu halten, um das es auf deinem Kanal gehen soll.

Vielleicht hast du verschiedene Interessen und daher auch verschiedene Kanäle mit einer völlig unterschiedlichen Aufmachung abonniert. Wenn es aber darum geht, sich für die Aufmachung des eigenen, neuen You-Tube-Kanals zu entscheiden, solltest du nur solche als potenzielles Vorbild in Erwägung ziehen, die thematisch passen. Zählen Death Metal und Töpfern zu deinen persönlichen Vorlieben, solltest du dir nach Möglichkeit keinen Death-Metal-Kanal als Vorbild heraussuchen.

Nachdem du eine Auswahl potenzieller Kanalvorbilder getroffen hast, bewerte sie nach den folgenden Kriterien, wobei du für jedes Kriterium zwischen einem und fünf Punkte vergibst. Die Eins steht dabei für "trifft nicht zu" und eine Fünf für "trifft absolut zu".

- a) Die gezeigte Darbietungsform ist für mich technisch umsetzbar.
- b) Die gezeigte Darbietungsform ist für mich persönlich umsetzbar.
- c) Ich bin in der Lage, das gezeigte Niveau auch über einen langen Zeitraum aufrechtzuerhalten.

Der letzte Punkt ist heikel, und du solltest diesen wirklich nach bestem Wissen und Gewissen realistisch beantworten. Ein hoher Produktionsaufwand ist fest mit einem hohen Zeitaufwand verwoben, und gerade als Neuling vertust du dich schnell mit der Einschätzung, wie leicht oder schwer etwas, das du auf YouTube siehst, umsetzbar ist. Gerade den etablierten YouTube-Profis gelingt es, ihr Schaffen so aussehen zu lassen, als wäre das alles mal eben spontan in die Kamera gesprochen und als wäre alles halb so wild. Dem ist aber ganz sicher nicht so, wie du im weiteren Verlauf des Buchs noch erfahren wirst. Der Qualitätsstandard auf YouTube ist in den vergangenen Jahren sogar auf Hobbykanälen enorm gestiegen, und auch für vermeintlich simple Videos bedarf es nicht selten einer aufwendigen Vorbereitung. Man spricht hier auch vom "Produktionsaufwand".

Hat sich dein Publikum erst einmal an ein bestimmtes Qualitätsniveau gewöhnt, wird es Rückschritte nicht einfach so hinnehmen wollen. Wer während der Ferien mit seinem Kanal startet, sollte berücksichtigen, nach Ferienende nur noch einen Bruchteil der Zeit dafür aufbringen zu können. Auch familiäre Veränderungen, ein neuer Partner, ein neues Haustier – vieles kann dazu führen, dass man sich nicht mehr so dediziert seiner Aufgabe als YouTuber widmen kann. Das schlägt sich entweder in einer abnehmenden Upload-Frequenz nieder oder in einer Abnahme der Qualität dessen, was du hochhältst.

Für den Anfang empfiehlt es sich daher, erst mal wenig umzusetzen und sich schrittweise an die vielen Aufgaben heranzutasten. Sofern du nicht ein ganzes Team im Rücken hast, die dir Aufgaben abnehmen, ist ein You-Tube-Kanal als "One-Man-/One-Woman-Show" nicht einfach zu stemmen – auch dann nicht, wenn man bereits Erfahrungen gesammelt hat.

Vergiss also jedes Beispiel, bei dem du einem der drei Punkte nicht wenigstens eine Vier gegeben hast!

### Authentizität siegt

Bei vielen YouTubern hat es den Anschein, als wäre die Plattform für sie eine große Theaterbühne, und je nach Themenschwerpunkt mag das auch gut funktionieren. Häufig verlangt ein Thema aber auch nach einer gewissen Glaubwürdigkeit – etwa wenn es um Produktvorstellungen und -empfehlungen geht. Es ist kein Geheimnis mehr, dass erfolgreichere YouTuber zum Teil sehr hohe Geldbeträge damit erwirtschaften, dass sie bestimmte Produkte präsentieren. Wie das funktioniert und wie sehr Realität und Vorstellungen angehender YouTuber auseinanderdriften, das erfährst du weiter unten in diesem Buch in Kapitel 7, "Erfolgreiches Selbstmarketing".

Versetze dich in die Rolle deiner Zuschauer und frage dich, wie wichtig es für sie sein wird, in dir eine glaubwürdige Informationsquelle zu sehen. Frage dich, ob die von dir präsentierten Inhalte besser seriös und sachlich oder lieber unterhaltsam und reißerisch präsentiert werden sollten. Welche Rolle spielen Spannung und Unterhaltung bei dem, was du präsentierst? Sind es kontroverse Themen, die in den Kommentaren deiner Videos hitzig diskutiert werden? Wenn du offen über schwierige Themen sprechen willst, schaffe einen Raum, in dem die Zuschauer als YouTube-Gemeinschaft zusammenkommen und ihre Gedanken untereinander und mit dir teilen können.

Auf keinen Fall solltest du versuchen, den Stil eines anderen YouTubers zu imitieren – das kann nur in die Hose gehen! Es ist in Ordnung, Stilelemente zu übernehmen, solange du authentisch und greifbar bleibst. Es grenzt mitunter schon an Lächerlichkeit, wie offensichtlich auf YouTube untereinander geklaut und kopiert wird – beginnend bei der Art und Weise der Begrüßung über die Titelmusik bis hin zur Verabschiedung. Lerne von anderen, was im für dich wichtigen Genre funktioniert und was nicht, und adaptiere das mit deiner eigenen Persönlichkeit.

Such dir Vorbilder, keine Vorlagen, und achte bei den Videos und Kanälen, die du dir als Vorbilder herausgesucht hast, unbedingt auch auf die Kommentare und Bewertungen der Zuschauer. Lass dich kreativ inspirieren und adaptiere Methoden für deine eigenen Themen, aber bleibe in jeder Sekunde authentisch und nahbar. Stell dir daher auch vor, bei den Aufnahmen deiner YouTube-Videos zu einer Person zu sprechen, die anstelle der Kamera mit dir im Raum steht. Du wirst selber merken, wie natürlich du in deinen Videos wirkst und dass du dich wohler bei den Aufnahmen fühlst.

### Deutsch oder Englisch?

Die mit Abstand meisten Beiträge auf YouTube sind in englischer Sprache verfasst - die "Weltsprache" ist vor allem bei technisch motivierten Themen stark im Vordergrund. Daraus ergibt sich auch die größte potenzielle Gefolgschaft, solltest du mit deinem Kanal erfolgreich sein, und viele finden das reizvoll und fassen den Entschluss, Englisch zur Kanalsprache zu machen. Ein solcher Entschluss will aber sehr gut überlegt sein, denn oft – nein, meistens – geht das nach hinten los.

Es spielen mehrere Kriterien eine Rolle, wenn du darüber nachdenkst, für welche Sprache du dich entscheiden solltest. Ganz so wie bei der Gründung eines Business solltest du dir im Vorfeld ein möglichst klares Bild von deiner Zielgruppe machen. Für wen ist dein Kanal gedacht? Gibt es außerhalb des deutschsprachigen Raums überhaupt Interessenten, und würdest du mit der Wahl, Englisch als Kanalsprache zu nehmen, nicht eher diejenigen abhalten, die den Kern der Zielgruppe bilden? Bist du der englischen Sprache

überhaupt in ausreichendem Maße mächtig, um einerseits Inhalte gut verständlich und unterhaltsam rüberzubringen, aber andererseits auch nicht für ungewollte Komik zu sorgen, weil dein Akzent oder grammatikalische Schwächen es unmöglich machen, den Inhalten zu folgen und dich ernst zu nehmen?

Sprache ist ein sehr mächtiges Werkzeug, das es zu beherrschen gilt.

## Dein Publikum, das unbekannte Wesen

Wie eingangs erwähnt, ist YouTube inzwischen zur zweitgrößten Suchmaschine im Internet geworden. Das bedeutet auch, dass sich viele Millionen unterschiedlicher Menschen tagtäglich auf dieser Plattform tummeln. Wer schon mal an einem Kurs teilgenommen hat – sei es ein Tanzkurs, Kochkurs, Fotokurs oder was auch immer –, wird gesehen haben, wie unterschiedlich Menschen sein können, die sich doch gemeinsam für ein bestimmtes Thema interessieren. Genauso wird es auch auf deinem YouTube-Kanal sein.

Versuche gar nicht erst, es allen recht zu machen. Ich habe es so oft erlebt, dass ich mit viel Arbeit ein Video produzierte, nur um festzustellen, dass

die Resonanz darauf weit von meinen Erwartungen abwich. Dafür schnellten bei anderen die Klicks in die Höhe, bei denen ich nicht im Entferntesten daran geglaubt hätte. Wieder andere Videos schlummern erst wochenlang vor sich hin, um dann plötzlich einen enormen Zuschauerschub zu erfahren.

Auch kommen die Leute oft auf die verrücktesten Ideen, missverstehen Aussagen, die du im Video tätigst, oder fühlen sich persönlich angegriffen, auch wenn das niemals deine Absicht gewesen ist. Wenn etwas falsch verstanden werden kann, wird es von einigen falsch verstanden werden. Du kannst dich noch so gut mit einer Materie auskennen, es wird den größeren Fachmann unter den Zuschauern geben, und dieser wird dir eine Lektion erteilen – ob richtig oder falsch, spielt keine Rolle.

Aus der Deckung der relativen Anonymität (auf YouTube darf sich jeder so nennen, wie er will) greift so mancher gern zur Machete, spielt sich auf oder lässt seinen Neid von der Leine, weil da jemand ist, der sich traut, etwas in Angriff zu nehmen, das man selber auch gern gemacht hätte.

Es wird eine Weile dauern, bis dein Kanal über ausreichend Inhalte verfügt, damit Besucher einen Überblick über dessen Themenvielfalt, deine Kompetenz und deine Persönlichkeit als Creator und Presenter bekommen. Es kann zu Beginn sehr entmutigend sein, kein oder nur sehr wenig Feedback zu bekommen, und wenn man dann noch berücksichtigt, dass YouTube-Nutzer eher geneigt sind, negative Feedbacks zu geben, kann das schon ganz schön frustrierend sein. Du wirst dich – genau wie ich auch – sicher so manches Mal fragen, warum und für wen du dir die ganze Arbeit überhaupt machst. Diese Frage stellt sich vor allem dann, wenn du deinen Kanal aus reinem Hobby betreibst. Dankbarkeit und Anerkennung für das, was du mit deinem YouTube-Kanal tust, wird es erst mit der Zeit geben.

Die Erwartungshaltung der Besucher deinem Kanal gegenüber wird ebenfalls etwas sein, das besonders in der Anfangsphase manchmal ungläubiges Kopfschütteln hervorrufen wird. Anstatt sich darüber zu freuen, dass da jemand (du zum Beispiel) viel Zeit und auch etwas Geld investiert, um kostenlos unterhaltende oder informative Inhalte zu produzieren, behandeln es viele Nutzer – und es sind wirklich viele – so, als wäre es eine Dienstleistung, die du ihnen erbringst und die gefälligst auch ihren Vorstellungen und Wünschen entsprechen soll. Das geht dann so weit, dass du wütende E-Mails bekommst, in denen sich jemand darüber beschwert, nun schon zwei Mal nach einem bestimmten Thema gefragt zu haben und von dir gäbe es noch immer kein Video dazu. Ich zitiere: "Sollte da nicht ganz bald was kommen, haben Sie einen Abonnenten weniger!"

Dein Publikum bezeichne ich aber auch deswegen als "unbekanntes Wesen", weil der mit Abstand größte Teil nie in irgendeiner Form in Erscheinung tritt. Das sind die stillen Konsumenten, die allenfalls mal ein "Daumen hoch" hinterlassen. Vieles, was du auf deinem Kanal probierst, geschieht im Blindflug, und du siehst einzig an den Zugriffszahlen und Viewtimes (der Zeit, die Besucher deines Kanals effektiv mit dem Schauen deiner Videos verbringen), ob ein Video funktioniert oder nicht. Ich habe verschiedene Methoden ausprobiert, auch diese stillen Konsumenten abzuholen. Unter anderem nutze ich eine Onlineumfrage, deren Fragen ich sorgfältig ausgearbeitet hatte und von deren Beantwortung ich mir viele wertvolle Informationen versprach. Es nahm kaum jemand daran teil.

Sei also von Anfang an darauf gefasst, dein Publikum weder lesen noch steuern zu können.

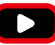

## KAPITEL 2

## **DIE PLANUNG**

*Dieses Buch richtet sich primär an diejenigen, die sich zum ersten Mal mit dem Gedanken befassen, einen YouTube-Kanal zu starten. Die meisten werden bereits eine relativ genaue Vorstellung davon haben, wie der Kanal später einmal aussehen soll, und es ist unbedingt notwendig, die erste Zeit damit zu verbringen, den Kanal und die Inhalte erst einmal gründlich zu planen, Texte zu schreiben und Material, soweit es geht, vorzubereiten, damit es dann so richtig losgehen kann, sobald alles steht und eingerichtet ist. Es ist sicherlich vorteilhaft, wenn die Videos direkt zu Anfang schon gut aussehen und klingen.*

### **Themenauswahl**

Nachdem das Thema deines Kanals feststeht, solltest du dir überlegen, wie du dieses Thema generell präsentieren willst: Möchtest du deine Zuschauer nach und nach an das Thema heranführen und vielleicht erst einmal Grundsätzlichkeiten und globale Ansichten thematisieren, oder bedienst du mehr oder weniger frei aus einem großen Topf möglicher Themen für einzelne Videos?

- **1.** Nehmen wir einmal an, du beschäftigst dich auf deinem Kanal mit klassischer Klaviermusik. Eine Möglichkeit wäre, innerhalb der ersten Videos auf deinem Kanal erst mal die bedeutendsten Werke vorzustellen, gefolgt von einer Serie Videos über deren Komponisten, dann kommen ein paar Videos, in denen du Aufbau und Funktionsweise eines Flügels vorstellst, und schließlich gibt es Tipps und Tricks zur Spielweise der im Vorfeld vorgestellten Werke.
- **2.** Dem stünde die Herangehensweise gegenüber, im ersten Video ein bedeutendes Werk vorzustellen, im darauffolgenden den Komponisten, dann kommen Tipps und Tricks zur Spielweise gefolgt von einem Video über Aufbau und Funktionsweise des Flügels.

Danach würde der Kreislauf mit einem anderen Werk wieder von vorn beginnen.

Meiner Meinung nach ist der zweite Weg der bessere, denn damit bedienst du innerhalb weniger Videos verschiedene Interessen und Erwartungshaltungen. Je abwechslungsreicher das Themenangebot auf deinem YouTube-Kanal ist, desto neugieriger sind deine bereits gewonnenen Zuschauer, und desto eher werden neue potenzielle Zuschauer auf deinen Kanal aufmerksam. Normalerweise läuft das nämlich so ab:

- **1.** YouTube schlägt einem Nutzer ein Video von dir vor, oder der Nutzer findet dein Video, weil er nach etwas Bestimmtem gesucht hat.
- **2.** Der Nutzer schaut das vorgeschlagene oder gefundene Video an.
- **3.** Der Nutzer springt ab oder stöbert in deinen weiteren Videos, schaut sich dabei aber nur die letzten drei oder vier Videos an.

Du siehst, wie wichtig es ist, innerhalb der vergangenen paar Videos das Themenspektrum deines Kanals offenzulegen – und das wieder und wieder.

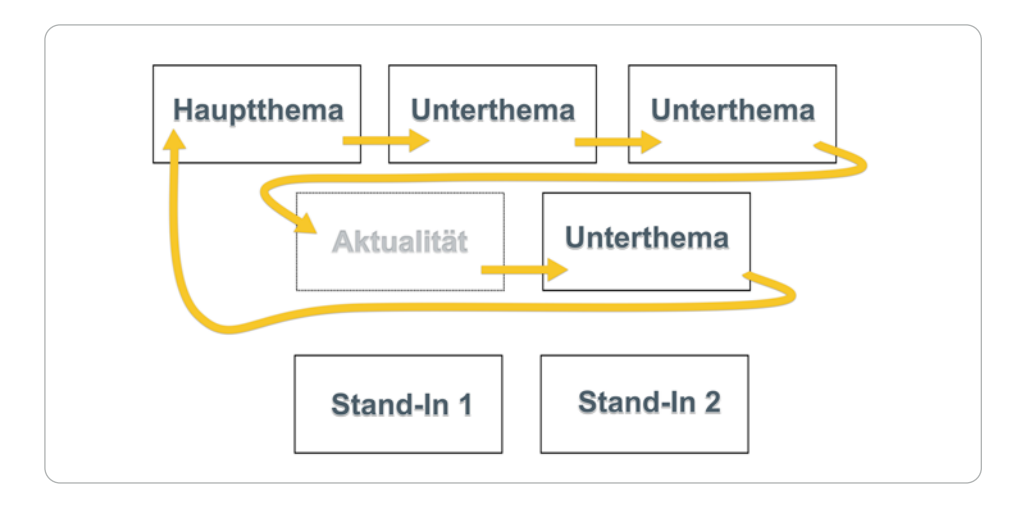

▲ So oder ähnlich – vorausschauend planen.

Ich ärgere mich wirklich ständig darüber, Fragen zu Themen geschickt zu bekommen, deren Beantwortung bereits in einem meiner älteren Videos thematisiert wurde.

Sei also stets darum bemüht, wenigstens die drei nächsten Videos für deinen Kanal zumindest als grobe Skizze parat zu haben. Sollte es auf deinem Kanal auch darum gehen, über aktuelle Produkte oder Ereignisse zu berichten, kannst – und solltest – du aus Gründen der Aktualität solchen den Vortritt geben. Die Skizze (siehe oben) kann dir dabei helfen, Inhalte für deinen YouTube-Kanal zu planen:

 **Hauptthema** – Unter einem *Hauptthema* verstehe ich etwas, das die Essenz deines YouTube-Kanals ausmacht. Etwas von hoher Bedeutung, dem du in Form eines ausführlicheren, aufwendiger produzierten Videos huldigst – ganz wie ein wichtiger Stopp auf einer Reise, ein Ort, an dem du länger verweilen und mit dem du dich mehr auseinandersetzen willst. Mit einem solchen Hauptthema solltest du idealerweise sämtliche Besucher deines Kanals ansprechen können.

 **Unterthema** – Ein *Unterthema* ist dagegen etwas, das nicht unbedingt jeden Besucher deines Kanals interessiert, aber dennoch thematisch eingeordnet werden kann. Solche Videos

können auch auf eines oder mehrere Hauptthemen bezogen sein, etwas genauer beschreiben, detaillierter auf ein bestimmtes Element aus einem deiner aufwendigeren Videos eingehen oder ganz einfach nur in sich geschlossen ein weniger bedeutendes Thema behandeln.

Wie du in der Skizze sehen kannst, sollte die Reihe solcher Unterthemen durch ein aktuelles Thema unterbrochen werden – die Vorstellung eines neuen Produkts oder ein Hinweis darauf, ein aktueller Veranstaltungshinweis, ein Aufruf zur Teilnahme an einer Umfrage auf deiner Website, ein Live-Stream – einfach etwas, das drohender Monotonie und Voraussehbarkeit deiner Aktivitäten auf dem YouTube-Kanal zuvorkommt.

Danach folgt wieder ein Unterthema, und schließlich geht es von Neuem mit einem Hauptthema weiter.

 **Stand-In** – Beachte die beiden mit *Stand-In* betitelten Videoblöcke. Ein Stand-In ist jemand, der bei Bedarf für jemand anderen einspringen kann. Im späteren Verlauf dieses Buchs werde ich das Dilemma zwischen Quantität und Qualität aufgreifen und dir dazu raten, zugunsten eines halbwegs regelmäßigen Veröffentlichungsrhythmus ein paar Videos vorzuproduzieren. Ge-

nau solche sind mit Stand-In gemeint: Videos, die du immer irgendwie für deinen Kanal gebrauchen kannst und die quasi als "Konserve" bereitstehen, wenn du mal aus irgendeinem Grund nicht produzieren kannst.

Es wird ganz sicher Situationen geben, in denen du froh sein wirst, einen solchen Spieler von der Ersatzbank einwechseln zu können. Mir passiert es ab und an, dass ich ein Video komplett fertig habe, dann aber nicht vollends davon überzeugt bin, und so wandert es erst mal auf die Ersatzbank. Solche Stand-In-Videos müssen natürlich nicht zwingend "B-Ware" sein, und vielleicht legst du dir ja sogar ein absolutes Schmankerl an die Seite – als Trumpf, wenn du deinen Kanal mal so richtig pushen willst.

Es wäre falsch und vermessen von mir, zu behaupten, dass ich über sämtlichen Inhalt genau Bescheid wüsste, den ich auf meinem YouTube-Kanal veröffentliche. Viele Unterthemen tangieren auch mich eher weniger als so manchen meiner Zuschauer, und da ich meinen Kanal ja nicht nur für mich allein unterhalte, muss ich mich dann und wann auch solcher Themen annehmen, die mir selber nicht hundertprozentig liegen. Mit einer gründlichen Planung und Recherche kann ich mich bestmöglich vorbereiten.

## Geheimwaffe Teleprompter

Richtige Teleprompter, wie sie in Fernsehstudios stehen, sind extrem teuer und prinzipiell darauf ausgelegt, nicht vom Protagonisten vor der Kamera, sondern aus der Regie bedient zu werden.

### Modelle und Methoden

Dort sitzt jemand vor einem Bildschirm mit einem Steuerpult, kann den Text mitverfolgen, den der Sprecher vor der Kamera sieht, und dessen Fluss entweder beschleunigen, verlangsamen oder sogar anhalten. In einem Fernsehstudio gibt es zudem nicht nur einen Teleprompter, sondern für jede Kamera einen separaten. Alle diese Teleprompter werden gemeinsam gesteuert, sodass der Sprecher in verschiedene Kameras schauen und dabei weiter ablesen kann.

Das Funktionsprinzip eines Teleprompters ist aber stets gleich (siehe Abbildung). Vor und unterhalb der Kamera ist ein Bildschirm befestigt, dessen Bildfläche nach oben gerichtet. An der Kamera  $\bullet$  ist eine einseitig spiegelnde Glasplatte  $\Theta$  mit einem dahinterliegenden, lichtundurchlässigen Gehäuse  $\Theta$ montiert. Der auf dem Bildschirm angezeigte Text spiegelt sich in der Glasplatte und kann vom Sprecher gelesen werden  $\Theta$ , weil der Bereich zwischen spiegelnder Glasplatte <sup>4</sup> und Kameraobjektiv durch das Gehäuse  $\Theta$  abgedunkelt ist. Dieses Gehäuse verhindert

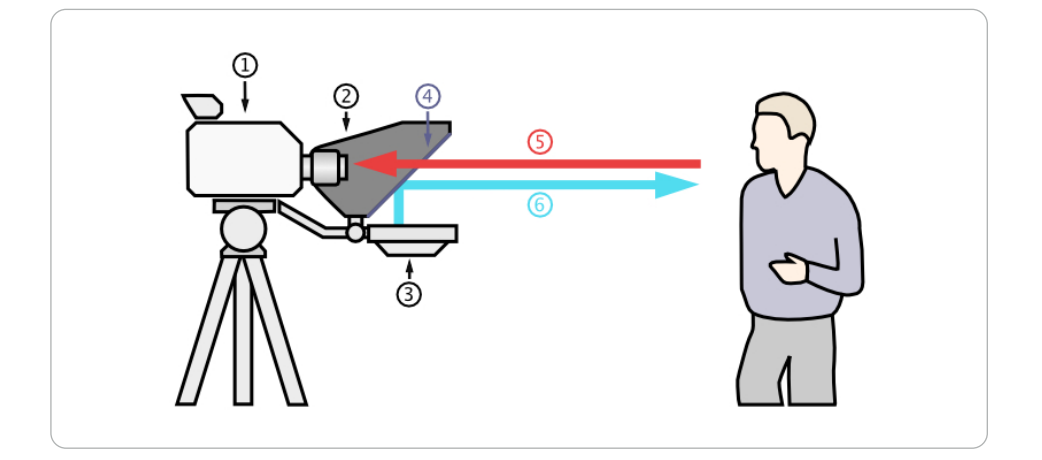

▲ Funktionsprinzip eines Teleprompters. (Bildquelle: CC BY-SA 3.0, https://commons.wikime*dia.org/w/index.php?curid=334814; made by: grm\_wnr, Lizenz: https://creativecommons.org/ licenses/by-sa/3.0/deed.en)*

auch, dass Licht seitlich auf die Rückseite der Glasplatte fällt und das Lesen des Texts erschwert. Der Sprecher schaut von vorn auf den Text und damit direkt in die dahinter befindliche Kamera  $\boldsymbol{\Theta}$ .

Zum Glück gibt es auch sehr preiswerte Lösungen, die du bequem mit einer kleinen, drahtlosen Fernbedienung selber steuern kannst.

### **Tablets als Teleprompter**

Besonders dann, wenn du deine You-Tube-Videos nicht in einem mobilen oder improvisierten Studio produzieren musst (worin die Unterschiede bestehen, erfährst du in Kapitel 3, "Das YouTube-Studio"), solltest du dich für einen größeren Teleprompter entscheiden, der auf einem Tablet wie etwa einem iPad basiert. Es kann sich dabei um ein altes Gerät handeln, da keine besonderen Ansprüche an dessen Hardware gestellt werden. Es darf allerdings auch nicht zu alt sein, da viele Teleprompter-Apps ein mehr oder weniger aktuelles Betriebssystem auf dem Tablet verlangen.

Der Vorteil eines solch großen Teleprompters liegt auf der Hand: Die Kamera kann weiter entfernt stehen, und du kannst die Texte trotzdem noch gut ablesen, weil der Bildschirm groß ist und entsprechend viel Platz dafür zur

Verfügung steht. Auch wenn du leicht seitlich draufschauen musst, ist ein größerer Bildschirm die bessere Lösung. Meinen allerersten Teleprompter hatte ich mir aus Karton selber gebastelt, weil ich wissen wollte, ob mir so etwas überhaupt hilfreich sein könnte. Zu mehr als einem solchen Test taugte es dann aber nicht wirklich, da sich dieser Selfmade-Teleprompter nur sehr umständlich vor die Kamera montieren ließ. Zur Belustigung hier trotzdem ein paar Bilder, einfach weil das Ding so herrlich trashig war.

Die beiden Abbildungen mögen eine gewisse Machbarkeit vermitteln, ich rate trotzdem von einem Nachbau ab, da sich die Befestigung eines solchen improvisierten Teleprompters als sehr schwierig herausstellen wird. Besser, du greifst auf eine fertige Lösung zurück.

Die Rettung kam für mich aus Spanien vom Hersteller Teleprompt[erpad](https://www.teleprompterpad.com)  (*[https://www.teleprompterp](https://www.teleprompterpad.com)ad.com*).

Dort findest du ein paar sehr solide gebaute, trotzdem bezahlbare Alternativen. Das Modell, das ich mir seinerzeit dort gekauft hatte, gibt es nicht mehr, aber wie ich gerade gesehen habe, wirken die aktuellen Modelle noch mal besser und durchdachter.

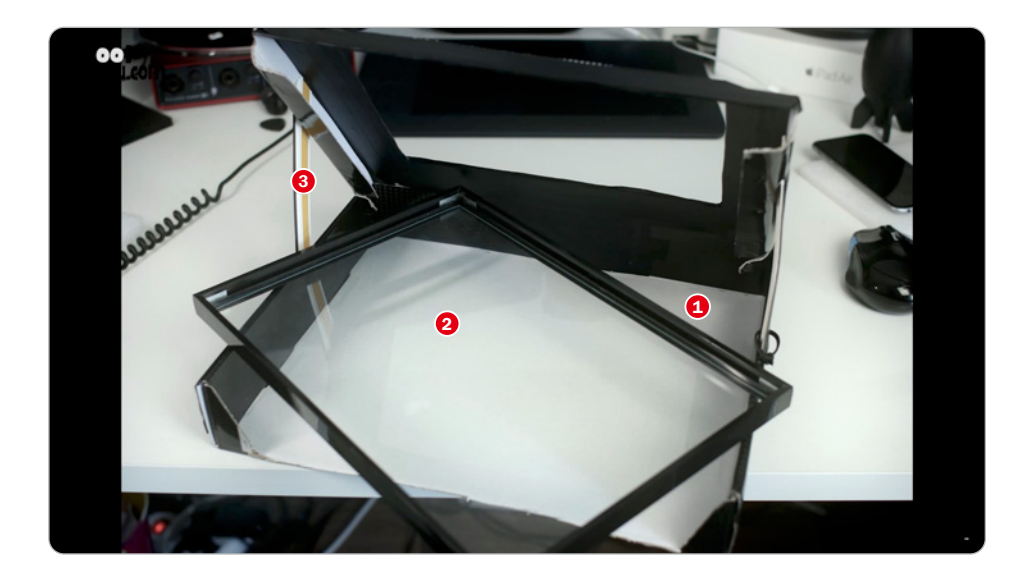

c *Kartonschachtel* 1 *eines PC-Motherboards (mit praktischem Klappdeckel),* 2 *Bilderrahmen mit Glas (ohne Rückwand),* 3 *Stützen aus Kunststoffschienen.*

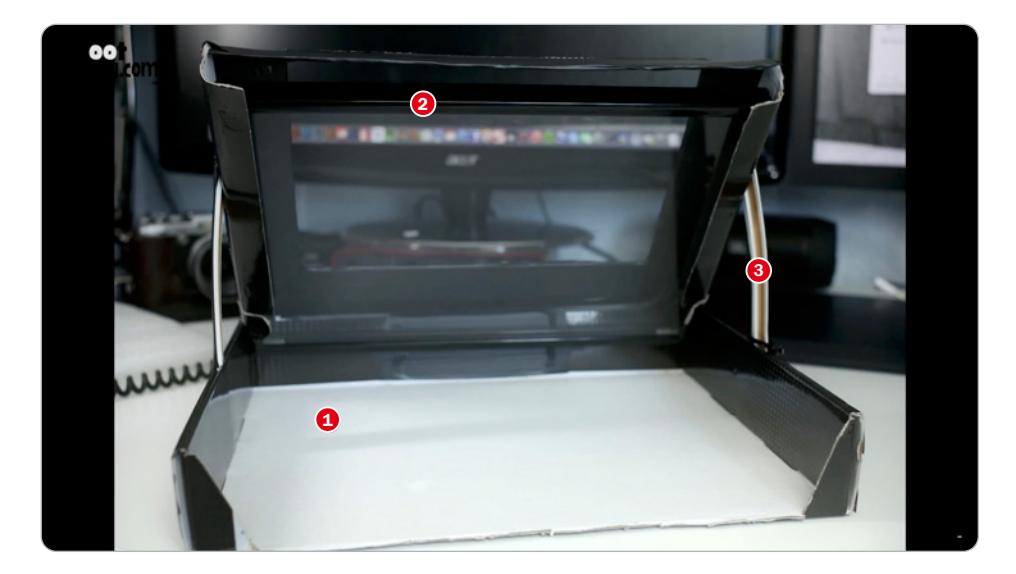

c *Fehlt nur noch das iPad, das unten eingelegt wurde.*

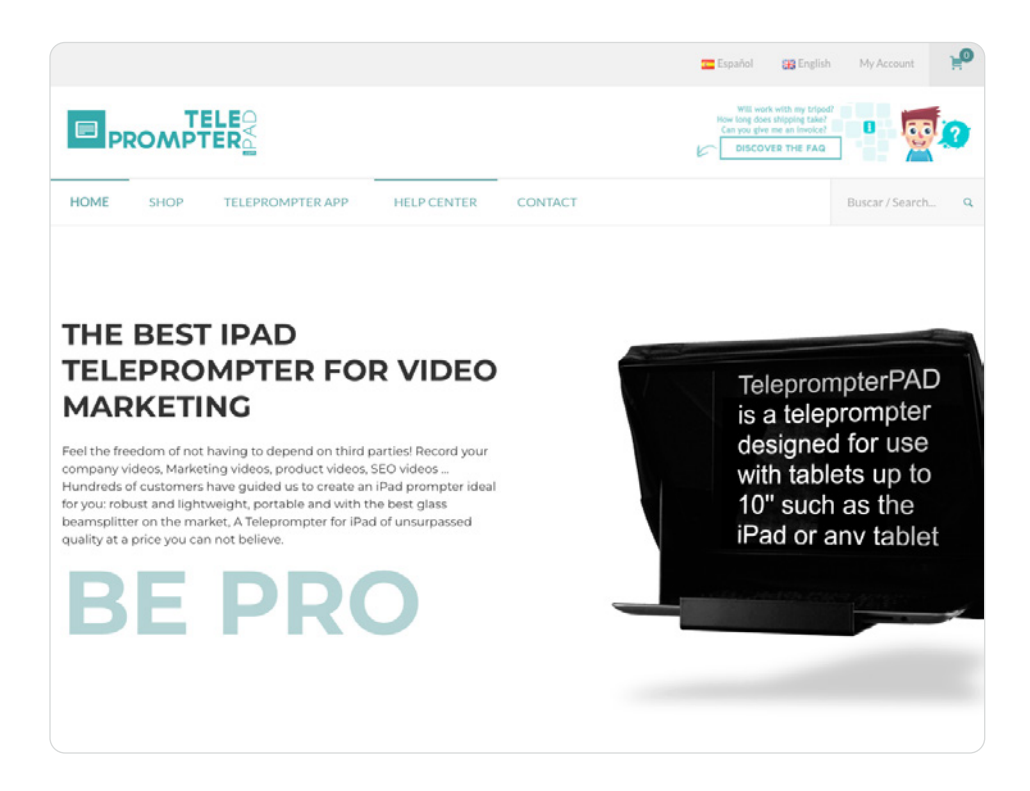

c *Mit dem TeleprompterPAD zeichnest du ohne die Hilfe Dritter deine YouTube-Videos auf. Das robuste und leichte TeleprompterPAD eignet sich perfekt für Tablets bis zu einer Größe von 13 Zoll. Das verwendete Glas ist ein stoßfestes und qualitativ hochwertiges HD-Strahlenteilerglas.* 

*Mehr zu diesem tollen Produkt erfährst du auf der Website des Herstellers: https://www.teleprompterpad.com/en/*

Anders als meine Kartonschachtel ist dieser Teleprompter aus Metall gefertigt und lässt sich auf einem Standardfoto- oder -lampenstativ befestigen. Mit zwei seitlichen Stellschrauben kannst du den Winkel der reflektierenden Glasscheibe anpassen. Diese hat im Gegensatz zur einfachen Glasplatte meines Bilderrahmen-Teleprompters eine spezielle Beschichtung, durch die sich die Texte erheblich besser ablesen lassen.

Die schwarze, lichtundurchlässige Stoffhutze wird am anderen Ende über das Objektiv der Kamera gezogen. Wirklich ein sehr solides Teil und mit einem Preis um die 250 Euro für das Gebotene nicht zu teuer.

Die Kamera wird auf einer großzügig bemessenen Metallplatte befestigt, die es selbst mit größeren Camcordern aufnehmen kann. Zum Paket gehört übrigens auch eine Bluetooth-Funkfernbedienung, mit der sich sowohl die vom Hersteller empfohlene kostenlose Teleprompter-App wie auch andere Teleprompter-Apps bedienen lassen.

Ein solcher Teleprompter ist allerdings nicht mal eben schnell aufgebaut, oder er nimmt entsprechend viel Platz weg, wenn du ihn im aufgebauten Zustand lagern möchtest. Wie gut, dass es auch eine deutlich kompaktere und mobilere Lösung gibt.

#### **Aufsteck-Teleprompter**

Vom Hersteller Padcaster kommt ein Produkt, dessen Anschaffung du selbst dann in Erwägung ziehen solltest, wenn du bereits einen großen stationären Teleprompter besitzt oder kaufen willst. Der Parrot-Teleprompter ist für die Nutzung mit einem Smartphone als Bildschirm gedacht und entsprechend kompakt und leicht. Befestigt wird er direkt am Objektiv deiner Kamera, und zwar über einen Adapterring, der in das Filtergewinde deines Kameraobjektivs geschraubt wird. Ähnliche Adapterringe werden auch zur Befestigung von Fotografie-Filtersystemen aus der Landschaftsfotografie verwendet.

Wenn du dir einen Parrot-Teleprompter kaufst, liegt nicht nur ein kompletter Satz Adapterringe in verschiedenen Größen bei, sondern auch ein Reinigungsset sowie eine Bluetooth-Fernbedienung, mit der sich die kostenlose App des Herstellers bedienen lässt.

Du bekommst den Padcaster-Parrot-Teleprompter auf der Website *[https://](https://padcaster.com) [padcas](https://padcaster.com)ter.com* zum Preis von etwa 99 Euro.

Wenn du dich im Netz nach weiteren Alternativen umschaust, achte darauf, dass diese auch wirklich stabil genug sind. Ich habe ein Modell gesehen, das

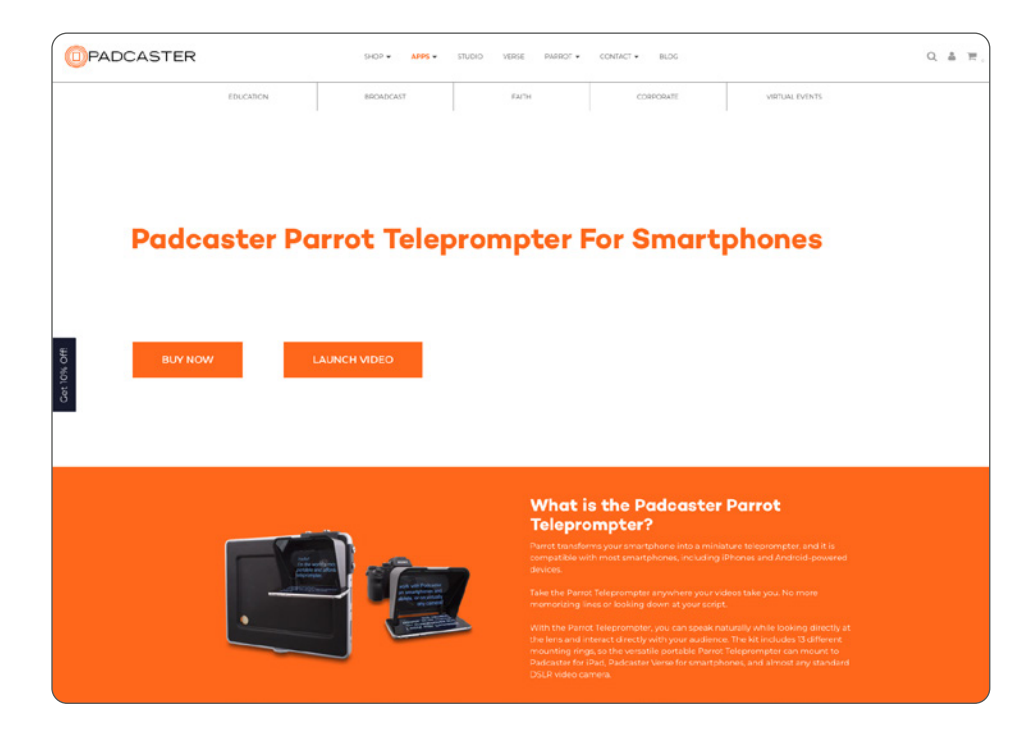

▲ Der Padcaster-Parrot-Teleprompter verwandelt das Smartphone in einen kleinen Tele*prompter. Das Smartphone wird einfach unter den Spiegel geklemmt und schon kann es losgehen. Du kannst den Parrot-Teleprompter überall hin mitnehmen und du brauchst keine Zeile Text mehr auswendig zu lernen oder auf ein Skript zu schauen.* 

*Das Kit enthält zudem reichhaltiges Zubehör. Unter anderem 13 verschiedene Halterungsringe für die Befestigung an Smartphones und an Standard-Kameras mit Videofunktion.*

wie der Parrot-Teleprompter vorn am Kameraobjektiv befestigt wird und ein Tablet tragen können soll. Dieses Teil war nicht zu gebrauchen – viel zu instabil.

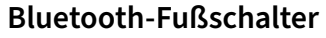

Da ich wirklich sehr viel mit Telepromptern herumexperimentiert habe, sind mir auch viele Controller untergekommen. Damit du deine Teleprompter-App mit einem Funksender fernsteuern kannst, muss diese dazu auch in der Lage sein – nicht alle Apps können das. Bei einigen musst du die Möglichkeit, sie mit einer Fernsteuerung verbinden zu können, zusätzlich erwerben. Die Aufpreise dafür sind nicht hoch und werden meist als *In-App-Kauf* angeboten.

Eher zufällig stieß ich auf einen Bluetooth-Fußschalter, der eigentlich dazu gedacht ist, Klaviernoten umzublättern, die auf einem Tablet angezeigt werden. Da es sich dabei aber um einen ganz normalen Bluetooth-Controller handelt, eignet er sich ebenfalls zur Bedienung eines Teleprompters – und dabei die Hände frei zu haben, hat natürlich erhebliche Vorteile. Das Gerät stammt vom Hersteller IK Multimedia und heißt *iRig BlueTurn*. Du bekommst es bei verschiedenen Onlinehändlern für etwa 70 Euro, und es verfügt über zwei Gummitaster, die du mit den Füßen bedienen kannst.

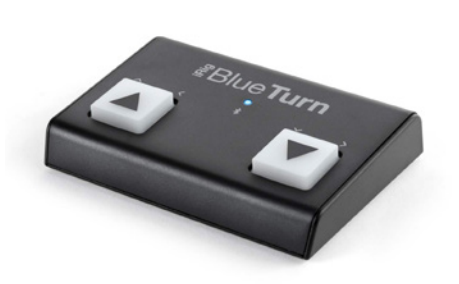

#### ▲ *Der Fußschalter iRig BlueTurn von IK Multimedia.*

Es gibt diesen auch noch in einer Variante mit vier Tastern, mir reichen zwei aber völlig aus: Mit dem rechten starte und stoppe ich das Skript, und über den linken Taster springe ich jeweils eine Textmarke zurück, was immer dann praktisch ist, wenn mir meine Zunge mal wieder ins Wort gefallen ist. Als ich noch den Controller mit vier Tastern nutzte, steuerte ich über die anderen beiden Taster die Geschwindigkeit, mit der der Text über den Bildschirm lief. Irgendwann hatte ich dann aber "meine" Geschwindigkeit gefunden und brauchte die beiden zusätzlichen Taster nicht mehr.

### Auswahl einer Teleprompter-App

Je nach deinen Bedürfnissen und der Art der Nutzung des Teleprompters ist es möglich, dass du dich mit einer kostenlosen Teleprompter-App zufrieden gibst, die einige Einschränkungen oder begrenzte Funktionen hat. Um ein iPad oder Android-Tablet mit einem professionellen Teleprompter zu nutzen, gibt es jedoch eine Reihe von Mindestanforderungen, die deine App erfüllen muss.

 **Gespiegelter Text** – Damit du den Text auf der Glasscheibe deines Teleprompters lesen kannst, ist es notwendig, dass dieser auf dem Bildschirm deines Tablets oder Smartphones bereits gespiegelt dargestellt werden kann. Ich habe diese Funktion bisher bei jeder App gesehen, du solltest dich trotzdem vor allem vor dem Kauf einer App davon vergewissern, dass diese Möglichkeit besteht.

 **Einstellbare Textgeschwindigkeit** – Du musst in der Lage sein, die Geschwindigkeit des Texts an dein Lesetempo anzupassen.

 **Einstellbare Textgröße** – Wenn der Text zu klein oder zu groß ist, ohne dass du die Möglichkeit hast, ihn zu ändern, bist du gezwungen, die Kamera dort zu platzieren, wo man ihn lesen kann, und der Bildausschnitt wäre wahrscheinlich nicht der richtige. Auch bei einem gut lesbaren Text wirst du dich sehr darauf konzentrieren müssen – wenn du dann auch noch Gehirnzellen für das Entziffern aufbringen musst, kann das schnell dazu führen, dass du ermüdest, dich nicht konzentrieren kannst oder der Zuschauer merkt, dass du abliest.

 **Speicherfunktion für Skripten** – Einige Apps erlauben es dir, ein Skript (einen Text) zu schreiben, aber du kannst ihn nicht speichern. Besonders nützlich ist es, wenn sich eine App mit Cloud-Speichern wie Dropbox oder iCloud verbinden lässt. Dann kannst du deine Skripten extern und an einem zentralen Ort ablegen.

 **Audiofernsteuerung** – Diese Funktion bieten erst ein paar wenige Apps an, und so gut die dahintersteckende Idee auch sein mag – in der Praxis funktioniert das noch nicht so gut. Du erinnerst dich, wie ich eingangs schrieb, dass in Fernsehstudios die Teleprompter nicht vom Sprecher selbst gesteuert werden? Einige Apps versuchen es zumindest, eine solche Funktion mit anzubieten. Dabei "hört" die App über das eingebaute Mikrofon deines Smartphones oder Tablets mit, was du sprichst, und steuert auf diese Weise die Textanzeige auf dem Bildschirm. Ich habe das selbst ausprobiert, und die Texterkennung funktioniert nur dann, wenn man sehr sauber und deutlich spricht – Finessen der gesprochenen Sprache werden aber nicht wirklich gut erkannt. Es geht nichts über eine Bluetooth-Funkfernbedienung.

 **Videoaufzeichnung** – Einige Apps ermöglichen dir, Videos mit der Frontkamera deines Smartphones oder Tablets aufzunehmen. Ein schönes Beispiel dafür findest du im Abschnitt "Kameras und Objektive".

Mit den genannten Tipps sollte es nicht schwer sein, eine passende App zu finden. Ich selbst nutze eine kostenpflichtige App (für etwa 20 Euro) mit dem Namen *Teleprompt+ 3*. Sie ist recht komplex, bietet mir aber alle nötigen Funktionen, wie freie Tastenzuordnung meiner Bluetooth-Fernbedienungen, Unterstützung für externe Bildschirme, Fernsteuerung über ein anderes iOS-Gerät und einen guten Texteditor mit der Möglichkeit, Lesezeichen zu definieren (zu denen ich dann später per Tastenkommando springen kann). Allerdings wird diese App schon länger (seit Juni 2017) nicht mehr mit Updates versorgt, weswegen ich sie nicht empfehlen will.

### Teleprompter-Apps für Android

Hier eine Auswahl empfehlenswerter Teleprompter-Apps für Android.

 **Elegant Teleprompter** – Elegant Teleprompter ist eine der einfacheren Teleprompter-Apps. Du tippst dein Skript ein und die App scrollt es durch, während du sprichst. Die App einige nützliche Funktionen wie Kompatibilität zu Bluetooth-Fernbedienungen, und du kannst grundlegende Dinge wie die Textgröße und die Scroll-Geschwindigkeit ändern. Wenn du willst, kannst du auch ein Video aufnehmen, während der Teleprompter durchläuft.

Die Premium-Version ist mit nur etwa 3 Euro ziemlich günstig. Die Pro-Version bietet ein paar zusätzliche Funktionen und entfernt die Werbung. Die App gewinnt keinen Designpreis, aber sie erfüllt ihren Zweck.

**Nano Teleprompter** - Nano Teleprompter ist dem Elegant Teleprompter sehr ähnlich. Die App ist einfach, relativ leicht zu bedienen und kostet kein Abonnement, sondern lediglich einmalig etwa 4 Euro. Die App enthält auch ein Widget, mit dem du die Kamera-App deines Handys nutzen kannst – ein großer Vorteil in diesem Bereich. Du kannst auch Skripten importieren, benutzerdefinierte Farben verwenden und es gibt sogar ein paar Gestensteuerungen.

### Teleprompter-Apps für iOS

Hier eine Auswahl empfehlenswerter Teleprompter-Apps für iOS.

 *Teleprompter* – Teleprompter ist eine der fortschrittlichsten Teleprompter-Apps für iOS. Sie lässt sich sowohl in Verbindung mit einem Teleprompter-Gestell nutzen als auch eigenständig als Kamera-App mit integriertem Teleprompter.

Für den professionellen Einsatz ist sie mit allem Schnickschnack ausgestattet: Sie unterstützt das Spiegeln der Texte, das Ändern der Ränder sowie das Einblenden eines Cue-Indikators, um dir zu helfen, ein möglichst natürliches Video zu erstellen. Ein Cue-Indikator ist ein kleiner Pfeil, der dir zeigt, welche Textzeile gerade aktuell ist. Diese App unterstützt zudem eine Vielzahl von Fernsteuerungsoptionen.

Du kannst ein anderes iOS-Gerät verwenden, auf dem die App läuft, und eine Live-Vorschau dessen sehen, was auf dem Teleprompter passiert. So könnte etwa eine zweite Person die Steuerung des Teleprompters für dich übernehmen. Außerdem kannst du über das externe Gerät Skripten öffnen und schließen. Wenn du deinen Teleprompter also einmal eingerichtet hast, musst du dort nichts mehr anfassen und damit das iPad auch nicht mehr aus der Halterung bewegen.

Ebenfalls steuern lässt sie sich über eine Apple Watch, über professionelle Präsentationsfernsteuerungen (zum Beispiel von Logitech), Bluetooth-Tastaturen oder über einen Computer mit einem Webbrowser im selben Wi-Fi-Netzwerk.

Auch kannst du mit dieser App ein Video aufzeichnen, während auf dem Bildschirm der Teleprompter angezeigt wird. Hier platziert Teleprompter dein Skript immer neben der Kamera, um zu verbergen, dass du abliest. Du kannst die Belichtung manuell einstellen und sogar in 4K aufzeichnen. Wenn du ein externes Mikrofon hast, kannst du mit Teleprompter auswählen, welches Mikrofon du verwenden willst.

Wenn du ein Video mit einer bestimmten Länge aufzeichnen möchtest, ist Teleprompter ebenfalls für dich da. Die App unterstützt nämlich zeitgesteuertes Scrollen, d. h., das Scrollen des Skripts von Anfang bis Ende dauert genauso lang, wie du es ausgewählt hast. Die App wurde bereits über eine Million Mal heruntergeladen und kostet etwa 9 Euro im Monat, da es sie nur im Abomodell gibt. Das mag gerade für den Anfang teuer sein, und vielleicht möchtest du für die ersten Gehversuche mit einem Teleprompter zunächst mit einer günstigeren Lösung vorliebnehmen.

 *PromptSmart Pro* – PromptSmart Pro ist ebenfalls eine sehr umfangreiche Teleprompter-App für iPad und iPhone. Als eine der wenigen Apps unterstützt sie Spracherkennung und damit zumindest in der Theorie eine automatische Steuerung. Würde das in der Praxis zuverlässig funktionieren, würde es mich ärgern, dass diese Funktion aktuell nur für die englische Sprache verfügbar ist. Ich habe eine sehr gute Aussprache und kann dir versichern, dass diese Funktion zumindest noch nicht brauchbar ist.

Was andere Funktionen angeht, so ist auch hier alles an Bord, was man braucht – zum Beispiel eine Möglichkeit zum Import und Export von Textdateien in unterschiedlichen Formaten über verschiedene Cloud-Lösungen wie Google Drive, One Drive, Box, Dropbox und natürlich auch iCloud. Eine interessante Funktion stellt die Möglichkeit dar, die Darstellung des Textfensters auf dem iPad oder iPhone zu verschmälern. Dadurch sollen zu starke Rechts-links-Bewegungen der Augen vermieden werden, damit der Zuschauer nicht merkt, dass man einen Teleprompter benutzt.

Es erscheinen natürlich immer wieder neue Apps auf dem Markt – es lohnt sich, ein bisschen Zeit mit Recherche zu verbringen und, auch nachdem du dich für eine App entschieden hast, den Markt weiter zu beobachten.

### Teleprompter richtig nutzen

Wenn du einen Teleprompter einsetzt, gibt es einige einfache Tipps, die du beachten solltest. Im Grunde geht es darum, zu versuchen, die Leichtigkeit nachzuahmen, mit der du sprichst, wenn du nicht abliest – das sogenannte "freie Sprechen". Das hört sich einfach an und ist es auch, wenn du ein bisschen übst, bevor du die Kamera einschaltest, und wenn du ein paar ganz einfache Dinge beachtest, die du tust, wenn du ganz normal mit einem Kollegen oder in der Öffentlichkeit mit vielen Menschen sprichst.

Wenn du sprichst, versuche, gelegentlich etwas lauter zu werden, manchmal leiser, manchmal etwas schneller, manchmal etwas langsamer, und gelegentlich musst du vielleicht eine Pause machen. Diese kleinen Details lassen dich natürlicher klingen. Stell die Geschwindigkeit des Texts auf dem Bildschirm so ein, dass du mit deinem normalen Sprechtempo reden kannst. Es darf nicht so sein, dass du dem Text hinterherhecheln musst.

Im Optimalfall hast du sogar die Gelegenheit, bereits vorher erfassen zu können, was du als Nächstes sagen musst. Die Arbeit mit einem Teleprompter ist reine Konzentrationsund Übungssache – Vollprofis wie Nachrichtensprecher im Fernsehen sind sogar in der Lage, einen zuvor komplett unbekannten Text mittels Teleprompter völlig natürlich vortragen zu können.

Vergiss auch nicht, auf deine Körpersprache zu achten. Wie du wahrscheinlich weißt, haben verschiedene Studien gezeigt, dass bei der menschlichen Kommunikation das, was wir mit der gesprochenen Sprache sagen, nur einen sehr kleinen Teil der Botschaft ausmacht, die beim Empfänger ankommt. Es kommt nicht nur darauf an, was du sagst, sondern auch, wie du dich bewegst, sobald du es sagst. Wenn du dich auf den Teleprompter konzentrierst, kann es passieren, dass du sehr steif und unbeweglich wirkst – das sieht nicht nur seltsam aus, es lässt deine Zuschauer auch viel leichter bemerken, dass du von einem Teleprompter abliest, wenn alles, was sich an dir bewegt, deine Augen sind.

Verstecke also die Bewegung deiner Augen: Du musst dazu deinen Kopf und deine Hände ständig bewegen. Wenn außer deinen Augen der Rest deines Körpers ebenfalls in Bewegung ist, sind deine Augenbewegungen nicht so auffällig. Je besser du deinen Text bereits kennst, desto leichter wird es dir fallen, diesen natürlich vorzutragen, denn nur dann bist du dazu in der Lage, ab und zu auch mal kurz woandershin zu blicken als in die Kamera. Wenn du in deinen YouTube-Videos Produkte vorstellst, kannst du so auch mal auf das Produkt schauen oder gezielt etwas am Produkt zeigen

und dabei deinen Blick kurz vom Text vor der Kameralinse abwenden.

Eine weitere Möglichkeit, deine Performance natürlich wirken zu lassen, besteht darin, den Text auf dem Teleprompter zwischendurch per Fernbedienung anzuhalten und ein paar Sätze "Freestyle" zu sprechen - das können Ergänzungen zu etwas sein, das du gerade gesagt hast, oder vielleicht auch ein weiteres Beispiel, eine andere Art, etwas zu erklären – achte aber darauf, dass sich deine Performance in diesen Freestyle-Parts nicht zu sehr von denen unterscheiden, in denen du mit Teleprompter arbeitest. Deswegen ist es auch wichtig, den Schreibstil der Texte an deine Erzählsprache anzupassen – dazu gleich noch etwas mehr.

Nachrichtensprecher machen das Tag für Tag, versuche nicht, es in wenigen Minuten perfekt zu machen. Wie ich bereits schrieb, setzt die effiziente und für den Zuschauer unmerkliche Verwendung eines Teleprompters viel Übung und Konzentration voraus. Um die Qualität deiner Teleprompter-Performance einschätzen zu können, ist es hilfreich, dass du jeden Take aufnimmst und dir dann die Zeit nimmst, diese Aufnahmen zu analysieren. Nur so kannst du deine Bewegungen studieren, um sie weiter zu verbessern oder zu korrigieren.